# **Unit 10: Elevation Drawings**

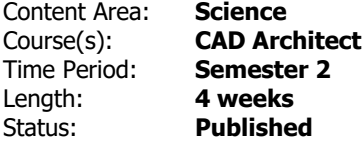

# **Standards**

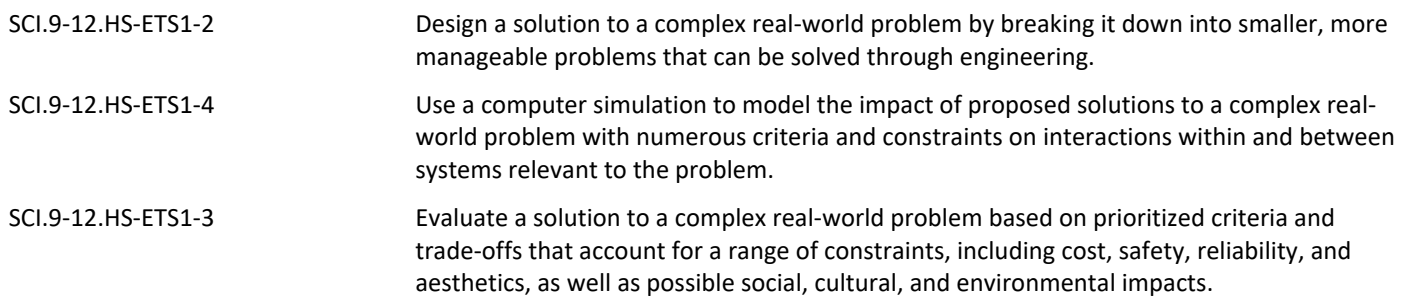

# **Enduring Understandings**

- Elevation drawings give unique information to the viewer, including details about the exterior finishing of a building.
- Roof details, exterior finishes, trim details, height information, etc can be found in an eleveation drawing.
- Level lines, dimensions and other annotations can be added to a drawing to help communicate information.
- Information from established architectural drawings can aid in the creation of another technical drawing.

## **Essential Questions**

- How can different perspectives of an object convey otherwise uknown information to the viewer?
- What details are included on an elevation drawing?
- What kind of visual elements can be added to a drawing to communicate information about a design?
- What methods can be used to help in determining the height of windows, doors, and other details in a drawing?

# **Knowledge and Skills**

- Provided specific examples, each student will be able to create elevation drawing of each side of their home.
- Students will use a projection plane to determine the heights of details on projected views.
- Following a demonstration each student will create detailed elevation symbols for the windows and doors of their home.
- After following a lesson on roof pitch, students will be able to determine the angles and heights of each part of their roof.
- Given a detailed demonstration each student will be able to create hatched areas on their elevations.

### **Assessments**

[https://docs.google.com/document/d/1wR7bQF-8AQoRrt0g4C3hKja0yjwDjC9\\_BiAmONWbTcI/edit](https://docs.google.com/document/d/1wR7bQF-8AQoRrt0g4C3hKja0yjwDjC9_BiAmONWbTcI/edit)

## **Modifications**

<https://docs.google.com/document/d/1ODqaPP69YkcFiyG72fIT8XsUIe3K1VSG7nxuc4CpCec/edit>

### **Resources**

- Review the correct techniques for creating accurate elevations examples, demonstration
- Create new layers to project the front of your home examples, demonstration
- Identify the details of windows and doors examples, demonstration
- Follow demonstration on how to use the Hatch Feature
- Follow demonstration on how to create and use a projection plane to create elevation drawings (using the sectional drawing and other elevation views)